## Государственное бюджетное общеобразовательное учреждение средняя общеобразовательная школа №33 имени кавалера ордена «За личное мужество» С.А. Вотрина городского округа Сызрань Самарской области

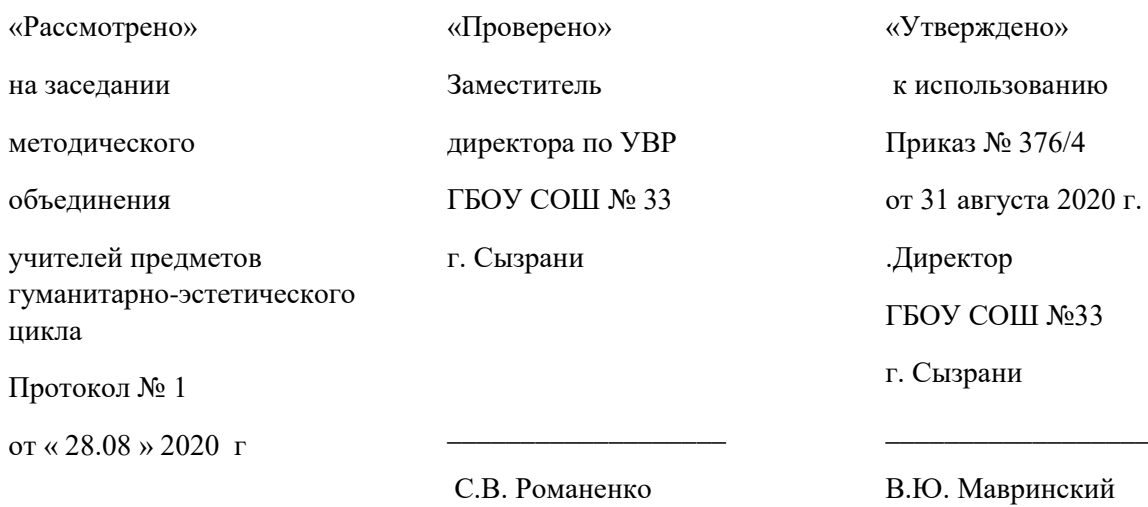

# **Дополнительная образовательная общеразвивающая программа научно-**

## **технической направленности**

**"Техническая графика. Основы дизайна"**

# **ОГЛАВЛЕНИЕ**

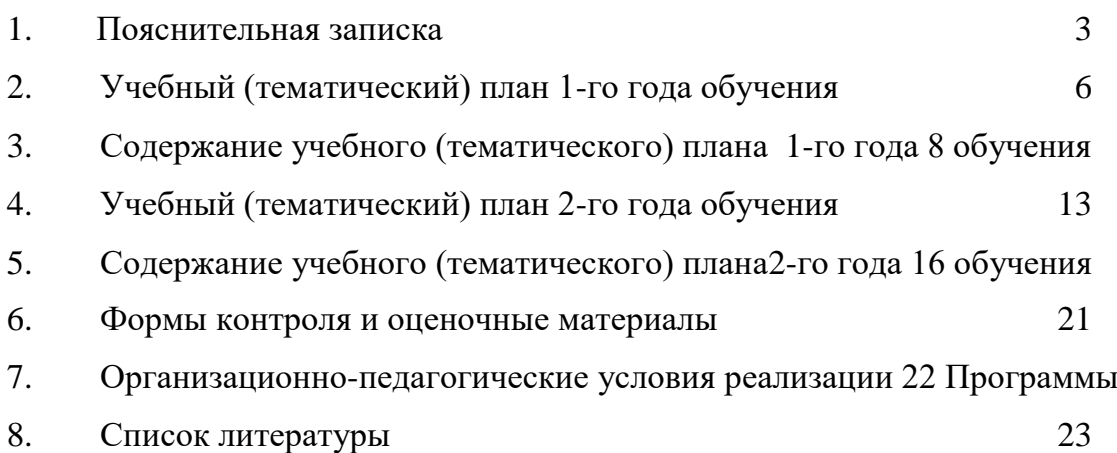

### **ПОЯСНИТЕЛЬНАЯ ЗАПИСКА**

<span id="page-2-0"></span>Дополнительная общеобразовательная общеразвивающая программа «Техническая графика. Основы дизайна» (далее Программа) имеет техническую направленность. Данная Программа разработана на основе программы «Мир компьютерной графики» Н.А. Соколовой, учителя ИЗО ГКОУ Школа «Технологии обучения» (г. Москва, 2018 г.). Уровень Программы - ознакомительный. Программа может быть использована при реализации проектов «Инженерный класс в московской школе», «Академический класс в московской школе», при подготовке к демонстрационному экзамену, а также при организации дистанционного обучения.

### **Актуальность Программы**

Актуальность Программы определяется быстрыми темпами внедрения цифровой техники в повседневную жизнь и переходом к новым технологиям обработки графической информации. Предметом изучения являются принципы и методы цифровой обработки изображений с помощью графического редактора Adobe Photoshop, который сегодня считается одним из самых мощных средств компьютерной обработки фотографий. Обучающиеся получат начальные навыки цифровой обработки изображений, которые помогут их профессиональному самоопределению.

### **Педагогическая целесообразность Программы**

Практическая деятельность обучающихся на занятиях способствует приобретению и активному использованию знаний по цифровой обработке изображений как на занятиях по дополнительному образованию, так и при подготовке проектных работ по математике, физике, химии, биологии и др.

В зависимости от индивидуальных особенностей обучающихся, уровня и темпа усвоения материала возможен выбор заданий различной сложности: работа по образцу, задание по аналогии, творческая работа.

## **Цель Программы**

Цель - ознакомление обучающихся с основными приемами создания и обработки растровой графики для эффективного использования современных информационных технологий в учебной, творческой, самостоятельной, досуговой деятельности.

### **Задачи Программы**

### *Обучающие.*

• раскрыть возможности редактирования и обработки изображений с помощью графических редакторов;

• ознакомить с принципами работы растрового графического редактора *Adobe Photoshop;*

• научить основам создания и редактирования растровых документов, используя набор инструментов и команд программы *Adobe Photoshop;*

• познакомить с основами композиции, перспективы, цветоведением.

#### *Развивающие.*

• способствовать развитию творческих и дизайнерских способностей учащихся;

• способствовать развитию познавательного интереса к техническому творчеству, изучению современных инструментов для работы с графическими редакторами;

• способствовать развитию образного восприятия визуального мира и освоению способов художественного и творческого самовыражения.

#### *Воспитательные.*

• раскрытие роли информационных технологий в развитии современного общества;

• привитие навыков сознательного и рационального использования компьютера в учебной, а затем и профессиональной деятельности;

• повышение общекультурного уровня обучающихся.

### **Категория обучающихся**

Программа предназначена для обучающихся в возрасте от 11 до 18 лет, независимо от уровня подготовки.

### **Срок реализации Программы**

Программа рассчитана на два года обучения, 76 часов (из расчета 38 часов в год).

### **Формы и режим занятий**

Форма обучения - групповая. Количество обучающихся в группе не более 15 человек. На занятиях применяется дифференцированный, индивидуальный подход к каждому обучающемуся. Занятия проводятся 1 раз в неделю по 1 часу. Занятия предполагают наличие здоровьесберегающих технологий: организационных моментов, динамических пауз, коротких перерывов, проветривание помещения, физкультминуток. При определении режима занятий учтены санитарноэпидемиологические требования к устройству, содержанию и организации режима работы образовательных организаций дополнительного образования детей.

## **Планируемые результаты обучения по Программе**

По итогам *первого года* освоения Программы обучающиеся будут

### **знать:**

- основы графического дизайна;
- элементы интерфейса Adobe Photoshop;
- основы композиции, цветоведения, перспективы;

### **уметь:**

- настраивать интерфейс программы, управлять программой с помощью «горячих клавиш», сохранять (загружать) и импортировать (экспортировать) файлы;
- работать с многослойными изображениями;
- создавать рисунки и коллажи с помощью инструментов рисования;
- выполнять цветовую коррекцию изображений, а также коррекцию яркости и контрастности как всего рисунка, так и отдельных областей;
- создавать эффекты.

По итогам *второго года* освоения Программы обучающиеся будут

### **знать:**

- принципы работы растрового графического редактора *Adobe Photoshop;*
- возможности программ для воплощения художественного замысла;

## **уметь:**

- создавать и редактировать графические изображения, выполнять типовые действия с объектами и документами в среде Photoshop, работать с текстом, создавать фотомонтажи и коллажи, ретушировать фотографии, применять различные фильтры;
- применять возможности и средства графических программ в повседневной жизни, учебной деятельности;
- рационально использовать компьютер в своей учебной деятельности;
- организовывать собственную деятельность и планировать ее результаты.

# **СОДЕРЖАНИЕ ПРОГРАММЫ**

# **Учебный (тематический) план 1-го года обучения**

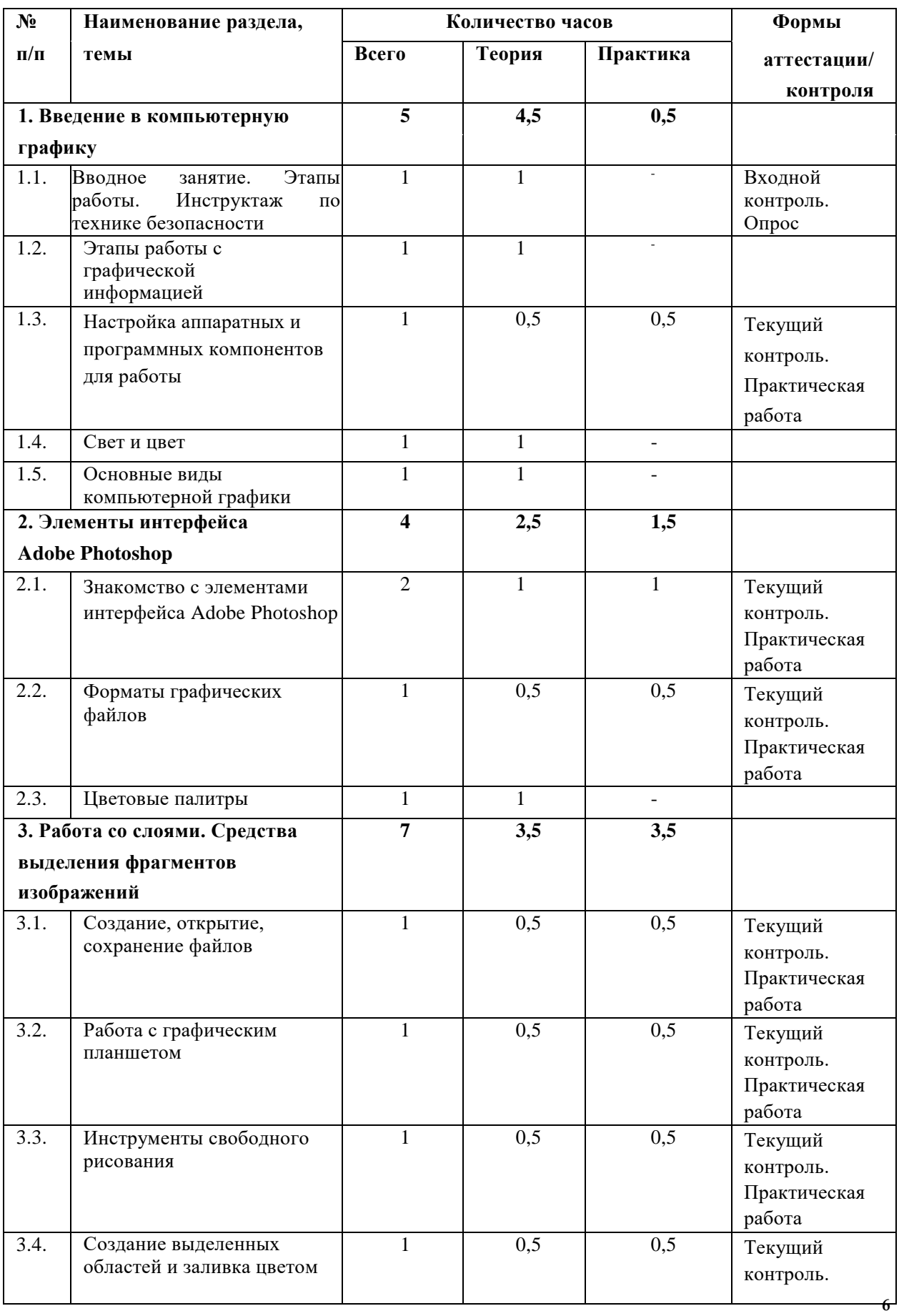

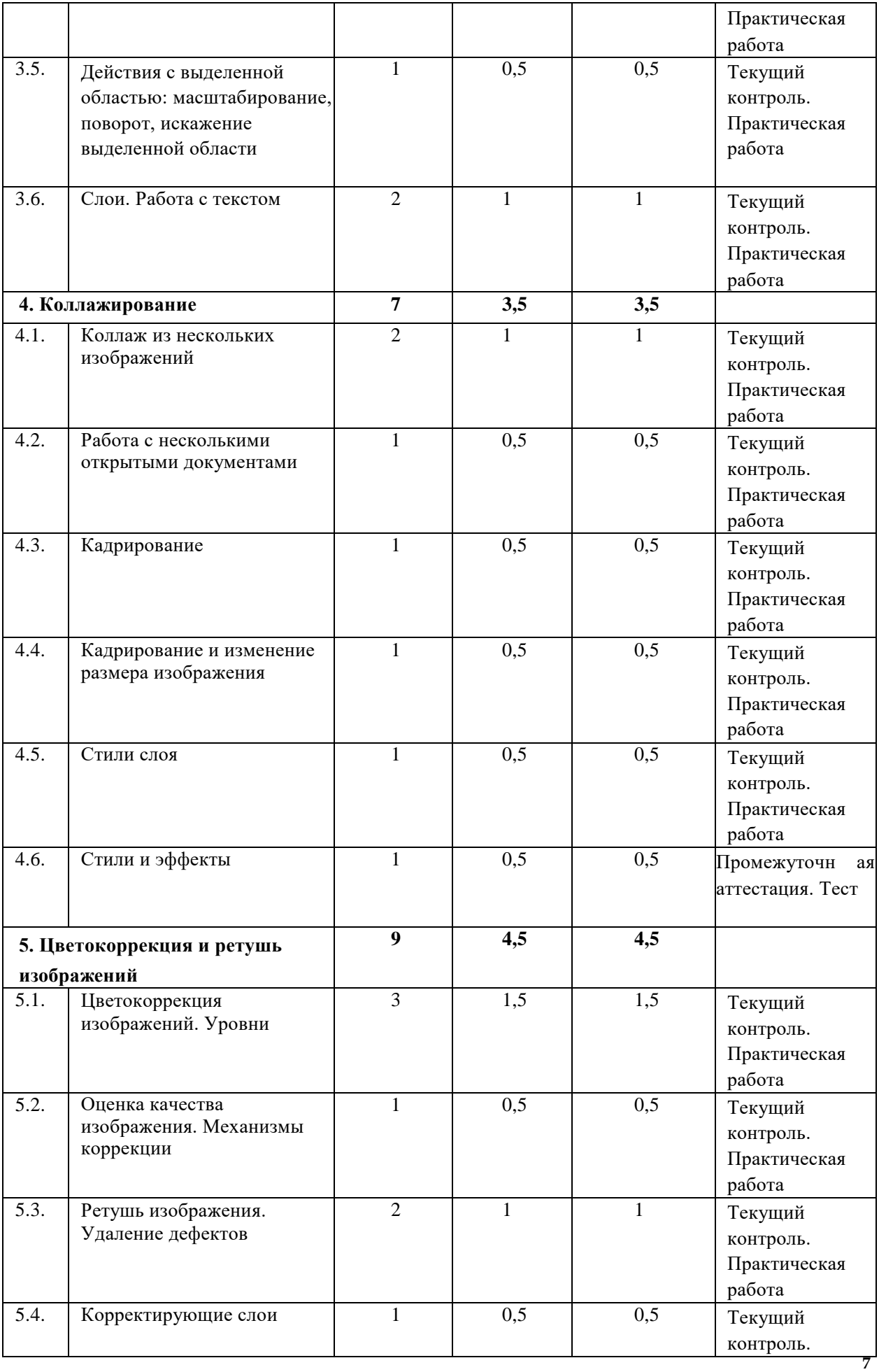

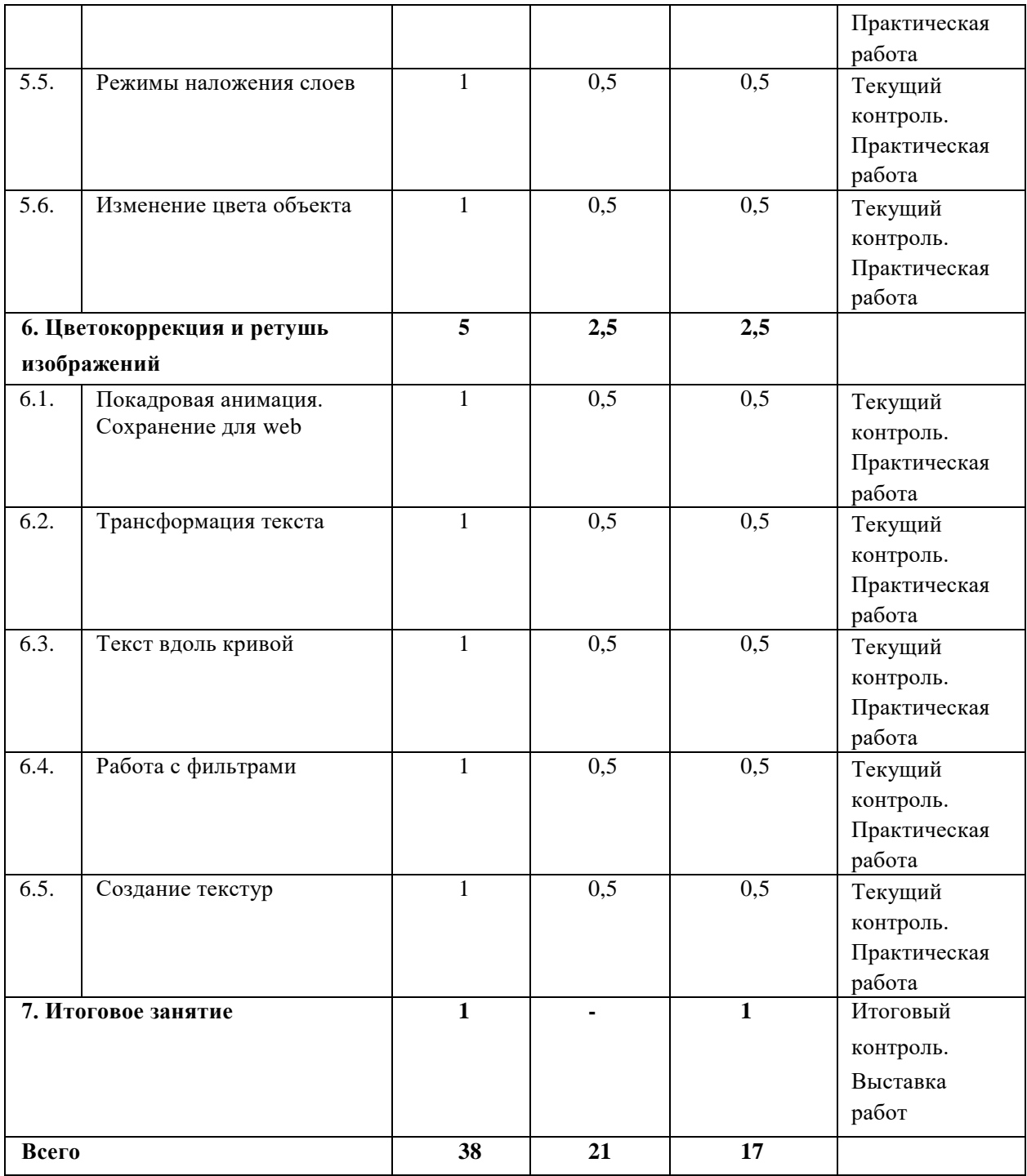

# **Содержание учебного (тематического) плана 1-й год обучения**

## **Раздел 1. Введение в компьютерную графику**

# **Тема 1.1. Вводное занятие. Этапы работы. Инструктаж по технике безопасности**

*Теория.* Инструктаж по технике безопасности. Историческая справка. Возможности программы.

# **Тема 1.2. Этапы работы с графической информацией**

*Теория.* Цифровая модель реального объекта. Способы и инструменты оцифровки исходного изображения. Аппаратные и программные средства для обработки полученного изображения. Способы сохранения результатов работы. Импорт/экспорт изображения.

### **Тема 1.3. Настройка аппаратных и программных компонентов для работы**

*Теория.* Версионность программы. Системные требования программы. Разрешение монитора. Оптимальная настройка интерфейса для комфортной работы.

*Практика.* Настройка интерфейса программы.

### **Тема 1.4. Свет и цвет**

*Теория.* Теория цвета. Понятие о цветовом круге. Основные и дополнительные цвета. Излучаемый и отраженный свет. Цветовые оттенки. Смешивание цветов на мониторе. Модели RGB и CMYK. Цветовой охват.

### **Тема 1.5. Основные виды компьютерной графики**

*Теория.* Виды компьютерной графики. Растровая и векторная графика. Понятие пикселя. Особенности, достоинства и недостатки. Программы обработки растровой и векторной графики.

### **Раздел 2. Элементы интерфейса Adobe Photoshop**

### **Тема 2.1. Знакомство с элементами интерфейса Adobe Photoshop**

*Теория.* Запуск программы. Главное меню. Панель инструментов. Панель управления. Строка состояния. Палитра. Контекстное меню Рабочий стол. Навигатор. История. Инструмент Zoom (масштаб). Инструменты Hand (Рука). Выбор и изменение размера и ориентации печатного листа. Перемещение изображения в пределах окна. Информация о документе.

*Практика.* Интерфейс программы.

### **Тема 2.2. Форматы графических файлов**

*Теория.* Форматы графических файлов: PSD, TIFF, GIF, JPEG, PNG, PDF. Плюсы и минусы форматов. Разрешение изображения. Глубина цвета.

*Практика.* Анализ фотографий.

### **Тема 2.3. Цветовые палитры**

*Теория.* Цветовые палитры. Палитры RAL, NCS, Pantone. Глубина цвета. Цветовые каналы. Палитра Channels (каналы).

### **Раздел 3. Работа со слоями. Средства выделения фрагментов изображений**

### **Тема 3.1. Создание, открытие, сохранение файлов**

*Теория.* Создание документа. Сохранение документа. Параметры создаваемого файла. Формат документа. Разрешающая способность и размер изображения. Координатные линейки. Направляющие и сетки. Слой. Послойная организация изображения.

*Практика.* Создание, открытие, сохранение файлов; слои.

### **Тема 3.2. Работа с графическим планшетом**

*Теория.* Переименование слоя. Создание нового слоя. Дублирование слоя. Связывание слоев. Объединение слоев. Удаление слоя. Инструменты рисования. Инструмент «Кисть», его параметры. Создание собственной кисти. Основной и фоновый цвета.

*Практика.* Создание изображения инструментами рисования.

### **Тема 3.3. Инструменты свободного рисования**

*Теория.* Инструменты рисования. Инструмент «Замена цвета», его параметры. Раскрашивание изображения.

*Практика.* Обесцвечивание фотографии, раскрашивание черно-белых иллюстраций и фотографий.

#### **Тема 3.4. Создание выделенных областей и заливка цветом**

*Теория.* Инструменты выделения. Выделение фрагмента изображения. Команды: вырезать, скопировать, вставить. Заливка.

*Практика.* Создание плана местности.

# **Тема 3.5. Действия с выделенной областью: масштабирование, поворот, искажение выделенной области**

*Теория.* Изменение границы выделенной области. Перемещение, дублирование и поворот выделенной области. Перемещение выделенного фрагмента изображения.

*Практика.* Создание городского пейзажа.

### **Тема 3.6. Слои. Работа с текстом**

*Теория.* Работа с текстом. Размер. Цвет. Простой и фигурный текстовый блоки. Использование текстовых эффектов для слоев. Прозрачность слоя. Деформация текста.

*Практика.* Создание текстовых блоков и заголовков, буквицы.

### **Раздел 4. Коллажирование**

### **Тема 4.1. Коллаж из нескольких изображений**

*Теория.* Понятие фотомонтажа. Манипуляции со слоями. Команда «Scale» (масштабирование). Зеркальное отражение выделенной области. Команда «Искажение». Команда «Перспектива». Свободная трансформация выделенной области. Трансформация содержимого слоя. Приемы совмещения фрагментов изображения.

*Практика.* Создание светофора, лабиринта.

### **Тема 4.2. Работа с несколькими открытыми документами**

*Теория.* Структурирование работы с несколькими изображениями.

*Практика.* Создание мозаики.

### **Тема 4.3. Кадрирование**

*Теория.* Инструмент кадрирования. Назначение и принципы кадрирования изображений.

*Практика.* Кадрирование изображений.

### **Тема 4.4. Кадрирование и изменение размера изображения**

*Теория.* Изменение размера изображения, поворот при кадрировании.

*Практика.* Кадрирование изображений.

## **Тема 4.5. Стили слоя**

*Теория.* Стили слоя. Панель стилей. Стилевые эффекты: «тень», «внутренняя тень», «свечение»,» внутреннее свечение».

*Практика.* Применение стилей слоя «тень», «внутренняя тень», «свечение», «внутреннее свечение».

## **Тема 4.6. Стили и эффекты**

*Теория.* Стилевые эффекты: «обводка», «тиснение», «наложение цвета», «наложение заливки».

*Практика.* Создание значка.

## **Раздел 5. Цветокоррекция и ретушь изображений**

## **Тема 5.1. Цветокоррекция изображений. Уровни**

*Теория.* Основы цветокоррекции. Понятие тона. Гистограмма. Понятие коррекции яркости, контраста. Автоконтраст. Автоматическая цветовая

коррекция. Автоматическая тоновая коррекция. Цветовой баланс. Цветовой тон/насыщенность. Изменение цвета части изображения. Цветокоррекция выборочная коррекция цвета. Света/тени. Фотофильтр.

*Практика.* Усиление яркости темного изображения, улучшение яркости светлого изображения, увеличение контраста тусклого изображения. Цветокоррекция изображений.

### **Тема 5.2. Оценка качества изображения. Механизмы коррекции**

*Теория.* Механизмы коррекции цвета. Оценка качества изображения.

*Практика.* Оценка качества изображений.

### **Тема 5.3. Ретушь изображения. Удаление дефектов**

*Теория.* Понятие ретуши изображений. Стандартная методика. Использование инструментов группы «Штамп». Восстанавливающая кисть, ее параметры. Точечная восстанавливающая кисть, ее параметры.

*Практика.* Ретушь дефектов на старой фотографии, на портрете.

### **Тема 5.4. Корректирующие слои**

*Теория.* Понятие о корректирующем слое. Принципы работы.

*Практика.* Ретушь портрета.

### **Тема 5.5. Режимы наложения слоев**

*Теория.* Режимы наложения слоев. Назначение и применение режимов наложения в зависимости от стиля.

*Практика.* Раскрашивание фотографии.

### **Тема 5.6. Изменение цвета объекта**

*Теория.* Изменение цвета объекта. Варианты сложного выделения.

*Практика.* Создание открытки.

### **Раздел 6. Эффекты**

## **Тема 6.1. Покадровая анимация. Сохранение для web**

*Теория.* Понятие покадровой анимации. Панель анимации. Слои и кадры. Сохранение для web.

*Практика.* Создание переливающейся кнопки.

### **Тема 6.2. Трансформация текста**

*Теория.* Трансформация текста. Параметры деформации. Стили: дугой, флагом.

## *Практика.* Рисование буквами.

## **Тема 6.3. Текст вдоль кривой**

*Теория.* Векторное рисование. Параметры. Открытый и закрытый контуры. Понятие маркеров. Редактирование контура. Написание текста вдоль кривой. Изменение параметров текста.

## *Практика.* Создание лабиринта из текста.

## **Тема 6.4. Работа с фильтрами**

*Теория.* Назначение фильтров. Группы фильтров. Имитация. Размытие. Резкость.

*Практика.* Создание изображения с размытием при малой глубине резкости.

## **Тема 6.5. Создание текстур**

*Теория.* Имитация поверхностей различных материалов с помощью фильтров. Сочетание фильтров. Фильтры искажения.

*Практика.* Создание текстур (лава, папирус, шкурка).

## **Раздел 7. Итоговое занятие**

*Практика.* Выставка работ.

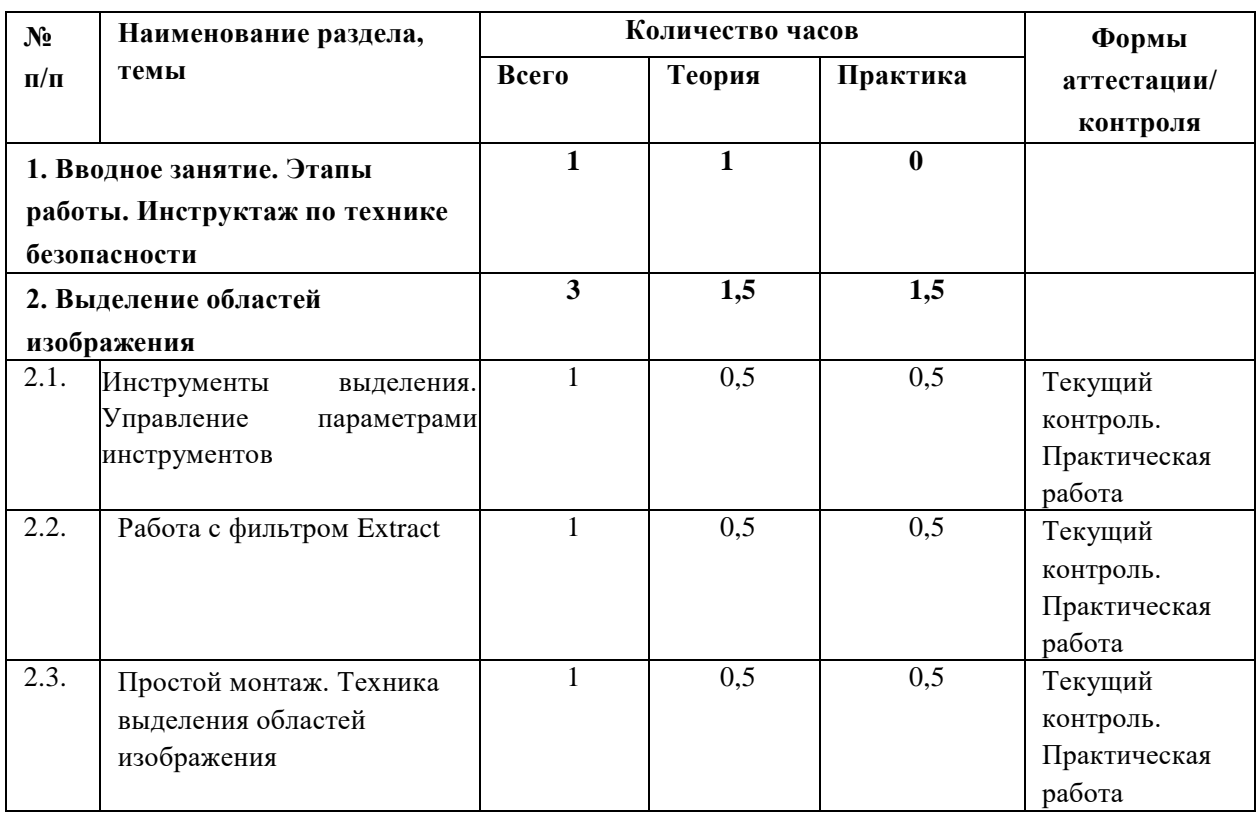

## **Учебный (тематический) план 2-го года обучения**

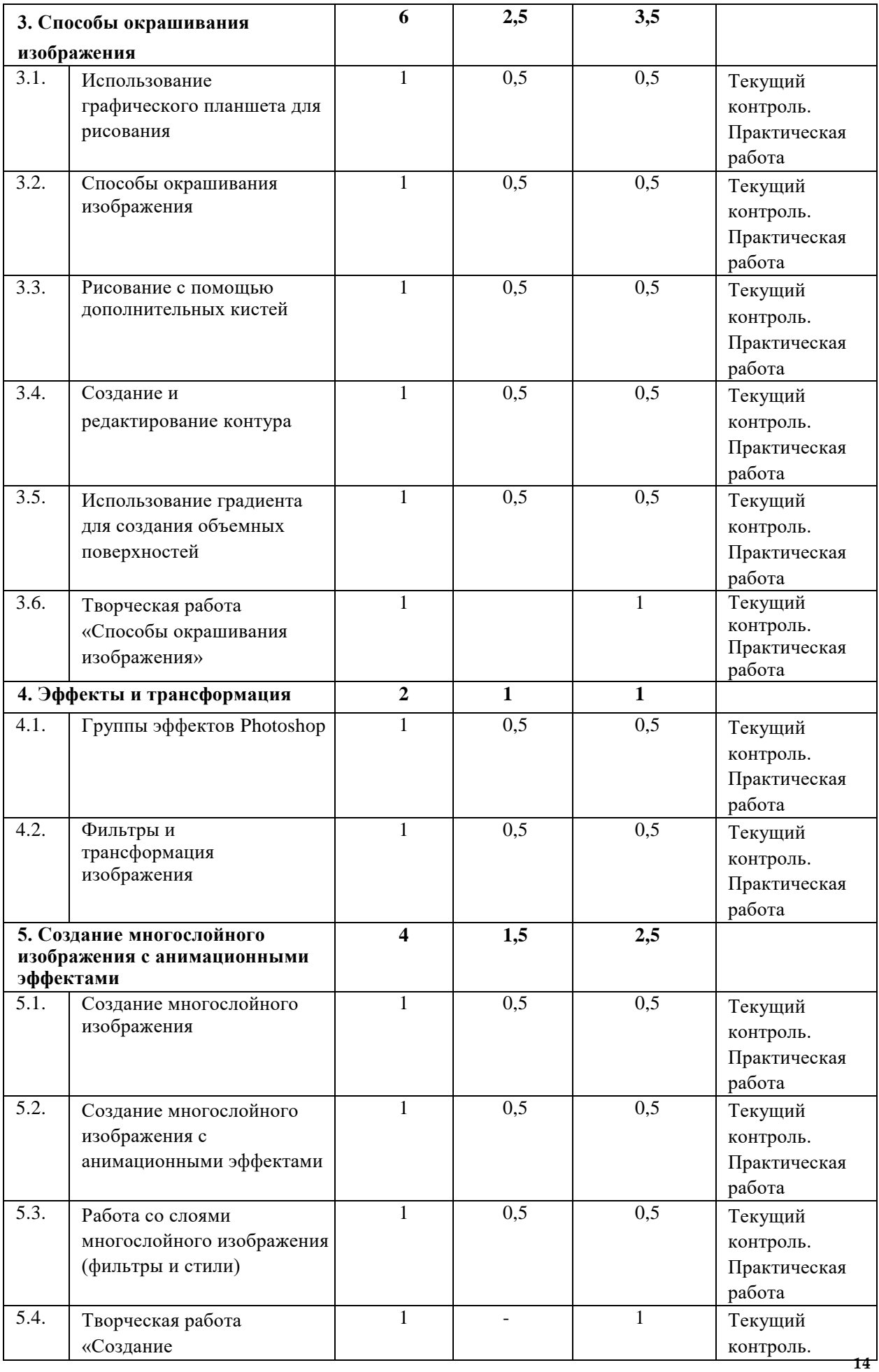

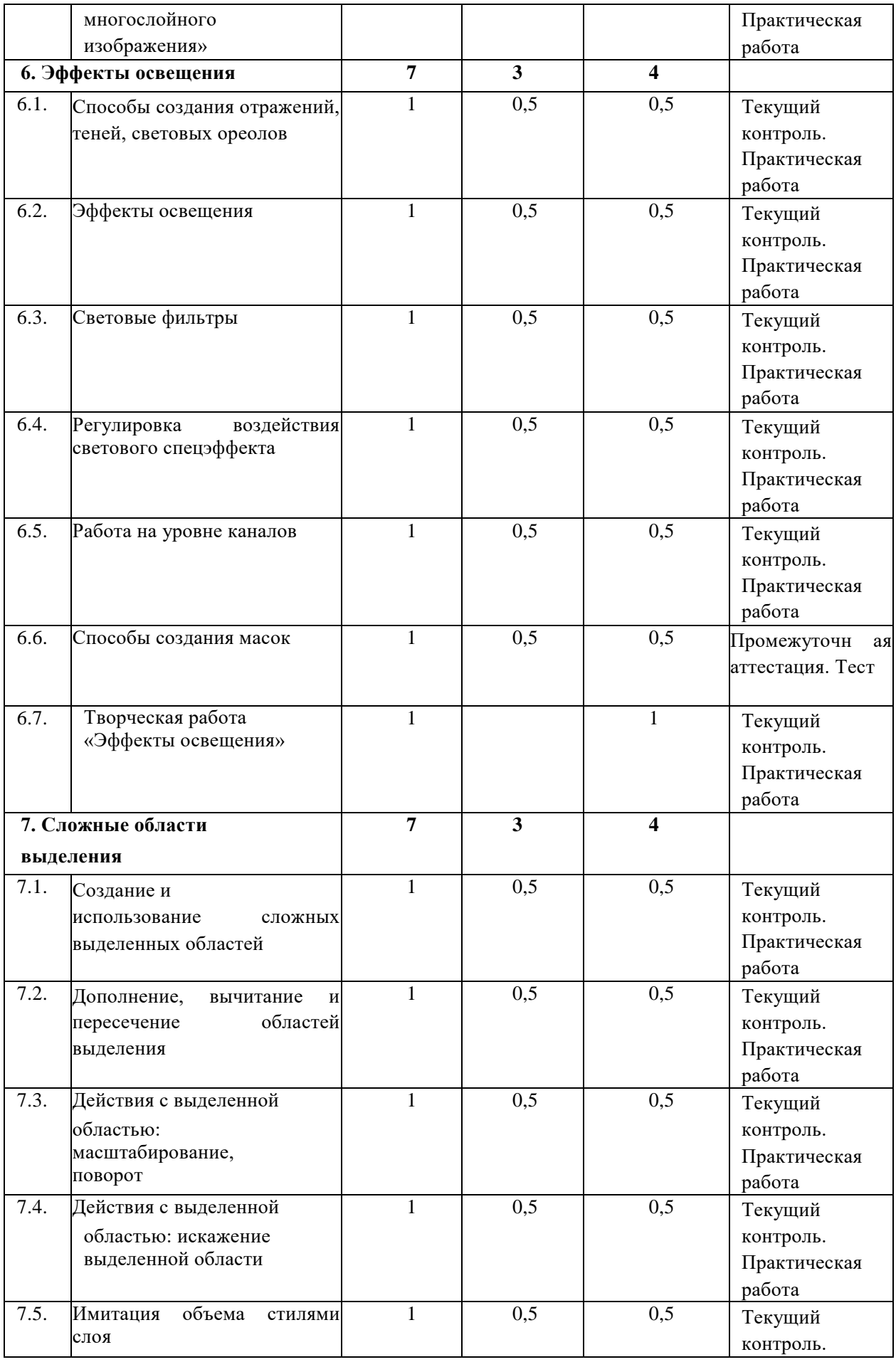

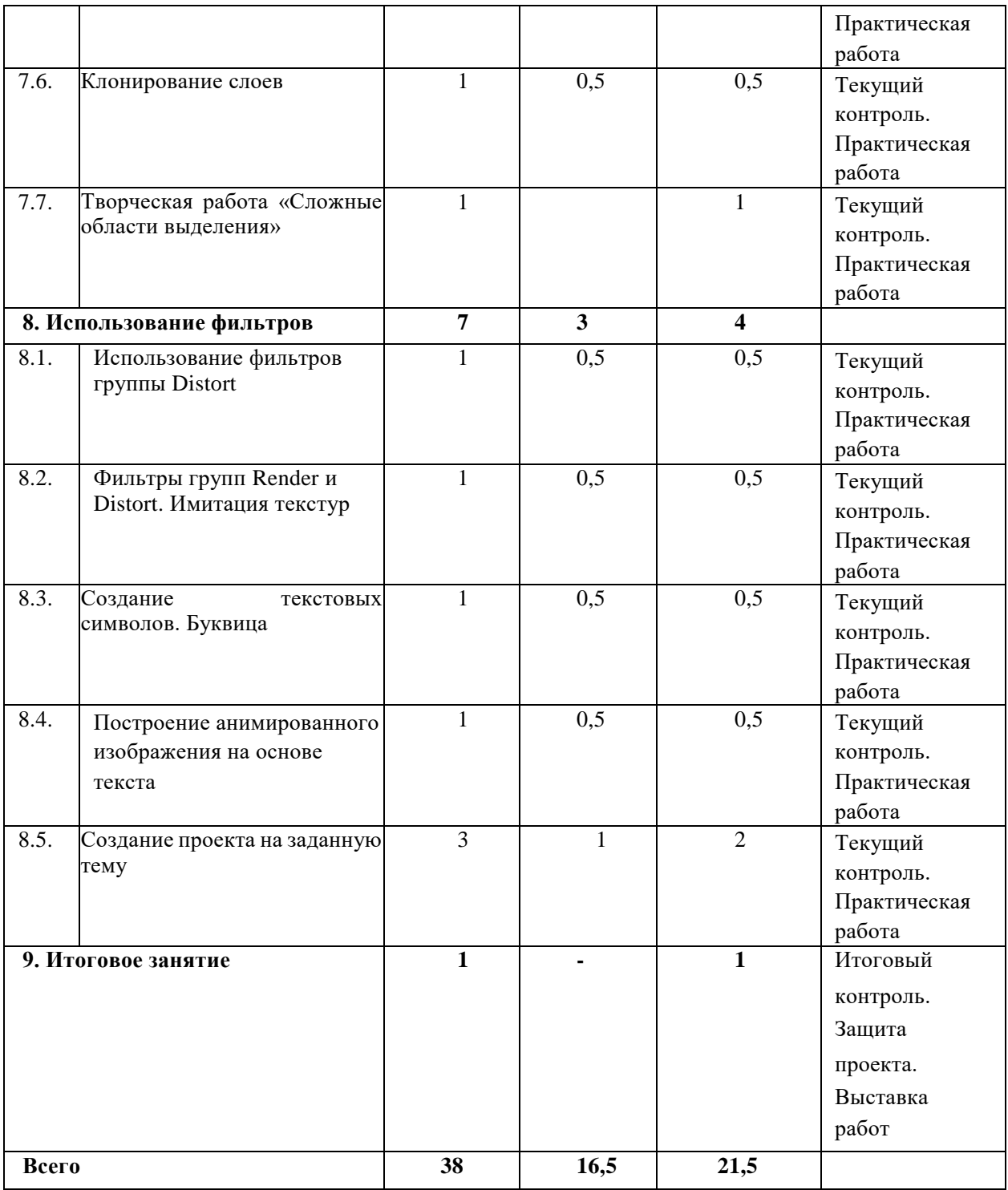

# **Содержание учебного (тематического) план 2-й год обучения**

# **Раздел 1. Вводное занятие. Этапы работы. Инструктаж по технике безопасности**

**Раздел 2. Выделение областей изображения**

**Тема 2.1. Инструменты выделения. Управление параметрами инструментов**

*Теория.* Инвертирование выделенной области. Сложение областей. Вычитание областей. Расширение и сужение выделенной области. Перемещение выделенного фрагмента изображения.

*Практика.* Удаление фона с изображения.

## **Тема 2.2. Работа с фильтром Ext**

*Теория.* Выделение объектов со сложной структурой. Параметр Force Foreground (окраска объекта).

*Практика.* Удаление фона с изображения.

## **Тема 2.3. Простой монтаж. Техника выделения областей изображения**

*Теория.* Выделение цветовых диапазонов. Выделение содержимого

слоя.

*Практика.* Удаление фона с изображения.

## **Раздел 3. Способы окрашивания изображения**

## **Тема 3.1. Использование графического планшета для рисования**

*Теория.* Настройка графического планшета для рисования. Добавление цвета в палитру Swatches (каталог). Создание собственного градиентного набора. «Контрольные точки цвета».

*Практика.* Создание изображения с помощью графического планшета.

## **Тема 3.2. Способы окрашивания изображения**

*Теория.* Способы наложения градиентной заливки для раскрашивания контурного рисунка. Заливка и обводка выделенной области. Изменение параметров кисти.

*Практика.* Создание собственной кисти.

## **Тема 3.3. Рисование с помощью дополнительных кистей**

*Теория.* Загрузка и редактирование декоративных кистей.

*Практика.* Создание изображения с помощью кистей.

## **Тема 3.4. Создание и редактирование контура**

*Теория.* Создание и редактирование контура. Контуры и инструмент «Pen» (перо).

*Практика.* Создание контура изображения.

## **Тема 3.5. Использование градиента для создания объемных поверхностей**

*Теория.* Использование градиента для создания объемных поверхностей.

*Практика.* Создание коллажа с использованием градиента.

### **Тема 3.6. Творческая работа «Способы окрашивания изображения»**

*Практика.* Создание коллажа с использованием инструментов рисования и заливки.

## **Раздел 4. Эффекты и трансформация**

### **Тема 4.1. Группы эффектов Photoshop** *Теория.* Группы

эффектов Photoshop.

*Практика.* Создание коллажа с использованием эффектов «Тема». **Тема 4.2.** 

**Фильтры и трансформация изображения** *Теория.* Фильтры и трансформация

изображения.

*Практика.* Создание коллажа с использованием фильтров и трансформации.

### **Раздел 5. Создание многослойного изображения с анимационными**

## **эффектами**

## **Тема 5.1. Создание многослойного изображения**

*Теория.* Принципы работы с группами многослойного изображения.

*Практика.* Создание коллажа.

# **Тема 5.2. Создание многослойного изображения с анимационными эффектами** *Теория.* Создание многослойного изображения с анимационными эффектами. *Практика.* Создание коллажа с анимационными эффектами.

## **Тема 5.3. Работа со слоями многослойного изображения (фильтры и стили)**

*Теория.* Создание многослойного изображения с применением стилей и фильтров.

*Практика.* Создание коллажа с использованием фильтров и стилей. **Тема** 

## **5.4. Творческая работа «Создание многослойного изображения»** *Практика.*

Создание коллажа с анимационными эффектами.

### **Раздел 6. Эффекты освещения**

### **Тема 6.1. Способы создания отражений, теней, световых ореолов**

*Теория.* Способы создания отражений, теней, световых ореолов.

*Практика.* Создание коллажа с использованием теней и отражений.

### **Тема 6.2. Эффекты освещения**

*Теория.* Изменение освещения. Изменение насыщенности цвета. Изменение резкости и размытия. Размывание изображения инструментом «Палец».

*Практика.* Создание коллажа с использованием эффектов освещения.

## **Тема 6.3. Световые фильтры**

*Теория.* Использование световых фильтров для слоя или группы.

*Практика.* Применение фильтров группы Render (освещение) и Sketch (эскиз). Создание коллажа с использованием световых фильтров.

### **Тема 6.4. Регулировка воздействия светового спецэффекта**

*Теория.* Регулировка воздействия светового спецэффекта. Параметры.

*Практика.* Создание коллажа с использованием световых эффектов.

#### **Тема 6.5. Работа на уровне каналов**

*Теория.* Сохранение выделенных областей в альфа-канале. Изменение параметров альфа-канала. Загрузка выделенной области из альфа-канала. Редактирование альфа-канала. Удаление альфа-канала.

*Практика.* Создание коллажа с использованием каналов.

### **Тема 6.6. Способы создания масок**

*Теория.* Способы создания масок. Режим Quick Mask (быстрая маска). Layer Mask (маска слоя). Использование маски слоя для монтажа.

*Практика.* Создание коллажа с использованием масок.

### **Тема 6.7. Творческая работа «Эффекты освещения»**

*Практика.* Создание коллажа с использованием эффектов освещения.

## **Раздел 7. Сложные области выделения**

### **Тема 7.1. Создание и использование сложных выделенных областей**

*Теория.* Изменение границ выделенной области. Выделение объекта на одноцветном фоне. Добавление области к ранее выделенной. Инвертирование выделенной области.

*Практика.* Создание коллажа с использованием сложных областей выделения.

### **Тема 7.2. Дополнение, вычитание и пересечение областей выделения**

*Теория.* Дополнение областей. Вычитание областей. Расширение и сужение выделенной области.

*Практика.* Создание коллажа с использованием дополнения, вычитания областей.

### **Тема 7.3. Действия с выделенной областью: масштабирование, поворот**

*Теория.* Действия с выделенной областью: масштабирование, поворот.

*Практика.* Создание коллажа с использованием масштабирования и поворота изображений.

### **Тема 7.4. Действия с выделенной областью: искажение выделенной области**

*Теория.* Искажение выделенной области, Изготовление «заплатки».

*Практика.* Устранение дефектов изображения с помощью «заплатки». **Тема 7.5.** 

### **Имитация объема стилями слоя** *Теория.* Имитация объема стилями слоя.

*Практика.* Создание коллажа с использованием имитации объема.

## **Тема 7.6. Клонирование слоев**

*Теория.* Клонирование слоев. Исправление дефекта клонированием.

*Практика.* Создание коллажа с использованием клонирования слоя.

## **Тема 7.7. Творческая работа «Сложные области выделения»**

*Практика.* Замена фона в сложных изображениях.

## **Раздел 8. Использование фильтров**

### **Тема 8.1. Использование фильтров группы Distort**

*Теория.* Применение фильтров Artistic (художественные) и Texture (текстура). Фильтры Sketch (эскиз). Фильтры Stylize (стилизация).

*Практика.* Создание коллажа с применением фильтров.

## **Тема 8.2. Фильтры групп Render и Distort. Имитация текстур**

*Теория.* Имитация текстур с помощью фильтров групп Render и Distort.

*Практика.* Создание текстур.

### **Тема 8.3. Создание текстовых символов. Буквица**

*Теория.* Искривление текста. Растеризация текстового слоя. Преобразование текста в контуры.

*Практика.* Создание буквицы.

### **Тема 8.4. Построение анимированного изображения на основе текста**

*Теория.* Построение анимированного изображения на основе текста.

*Практика.* Создание поздравительной открытки с анимационными эффектами.

### **Тема 8.5. Создание проекта на заданную тему**

*Теория.* Этапы работы над проектом. Требования к оформлению проекта.

*Практика.* Планирование дизайна журнала. Подготовка изображений. Создание журнального разворота.

### **Раздел 9. Итоговое занятие**

*Практика.* Защита проектов. Выставка работ.

## **ФОРМЫ АТТЕСТАЦИИ И ОЦЕНОЧНЫЕ МАТЕРИАЛЫ**

При подведении итогов реализации Программы действует безоценочная система. Содержание и объем материала, подлежащего проверке, определяется Программой. Основными формами проверки знаний, умений и навыков обучающихся являются завершенные практические работы, тестирования, самостоятельная работа, устный опрос.

Основным результатом освоения Программы является создание обучающимися проектных работ, которые демонстрируются на школьных мероприятиях (фестивали, смотры), а лучшие работы отправляются на конкурсы (городской конкурс проектных и исследовательских работ и т.д.). Все работы размещаются на выставке работ обучающихся, в том числе в сети Интернет на сайте школы. При сдаче работы оценивается насколько широко были использованы возможности программы и оригинальность замысла. По окончании Программы у обучающегося формируется портфолио работ.

### **Виды контроля**

- *Входной контроль:* проверка знаний обучающихся на начальном этапе освоения Программы. Проводится в начале реализации Программы в форме опроса.
- *Текущий контроль:* отслеживание активности обучающихся в ходе выполнения практических работ.
- *Итоговый контроль:* проверка знаний, умений, навыков по итогам реализации Программы. Защита проектов, выставка работ.

### **Критерии оценки достижения планируемых результатов**

Освоение Программы оценивается по трем уровням: высокому, среднему и низкому.

*Высокий уровень освоения Программы* - обучающиеся демонстрируют высокую ответственность и заинтересованность в учебно-творческой деятельности, отлично знают теоретические основы и могут применять их на практике самостоятельно.

*Средний уровень освоения Программы* - обучающиеся демонстрируют ответственность и заинтересованность в учебно-творческой деятельности, частично знают теорию и могут применять её на практике с помощью педагога.

*Низкий уровень освоения Программы* - обучающиеся демонстрируют низкий уровень овладения материалом, не заинтересованы в учебно- творческой деятельности.

# **ОРГАНИЗАЦИОННО - ПЕДАГОГИЧЕСКИЕ УСЛОВИЯ РЕАЛИЗАЦИИ ПРОГРАММЫ**

#### **Методические особенности реализации Программы**

## **Реализация Программы предусматривает:**

- проведение по каждой новой теме лекции (при использовании технологии дистанционного обучения, материалы выкладываются в сети Интернет: WhatsApp, ВКонтакте и т.п.);
- выполнение обучающимися самостоятельного практического задания на каждом занятии;
- уровень задания определяется педагогом для каждого обучающегося индивидуально с учетом возможностей, интересов и склонностей ребёнка;
- для промежуточного контроля используются тестовые задания;

• по итогам освоения Программы обучающиеся создают проекты по предлагаемым темам.

Подобная организация обучения способствует решению основных задач современного образования - развитие познавательной активности и творческих способностей обучающихся.

## **Материальное обеспечение и техническое оборудование**

Занятия по Программе проводятся в компьютерном классе, оснащенном персональными компьютерами или ноутбуками по количеству обучающихся. Компьютеры должны обеспечивать возможность работы с мультимедийным контентом: воспроизведение видеоизображений, качественный стереозвук в наушниках, речевой ввод с микрофона и др. Обязательно наличие локальной сети и доступа к сети Интернет. Для освоения Программы необходима установленная на компьютеры программа Adobe Photoshop CS. **Периферийное оборудование:**

• принтер (черно/белой печати, формата А4);

• устройства для ввода визуальной информации (сканер, цифровой фотоаппарат, web-камера и пр.);

• устройство создания графической информации (графический планшет), которое используется для создания и редактирования графических объектов, ввода рукописного текста;

акустические колонки;

• вспомогательное оборудование (джойстики, выносные кнопки и

<span id="page-22-0"></span>т.д.).

## **СПИСОК ЛИТЕРАТУРЫ**

## **Список литературы, используемой при написании Программы**

1. Аббасов И.Б. Основы графического дизайна на компьютере в Photoshop CS3: Учебное пособие. - М.: ДМК Пресс, 2008.

2. Айсманн К. Ретуширование и обработка изображений в Photoshop (с CD-ROM). - Минск: Вильямс, 2004.

3. Волкова Е.А. Photoshop CS2. Художественные приемы и профессиональные хитрости. - СПб: Питер, 2006.

4. Ефремов А. А. Photoshop и не только фотография. - СПб: Питер, 2006.

5. Панкратова Т. В. Обработка цифровых фотографий (с CD-ROM). - СПб: Питер, 2005.

6. Скотт К. Adobe Photoshop CS5. Книга для фотографов. - New Riders, 2012.

7. Третьяк Т. М., Анеликова Л. А. Photoshop. Творческая мастерская компьютерной графики. - М.: Солон-Пресс, 2010.

## **Список литературы для обучающихся**

1. Айсманн К., Дугган Ш., Порт Д. Маски и композиция в Photoshop. - М.: ИД Вильямс, 2013.

2. Волкова Т., Шевченко Н. Photoshop за 14 дней. - СПб: Питер, 2007.

3. Келби С. Ретушь портретов с помощью Photoshop для фотографов. - М.: ИД Вильямс, 2018.

4. Adobe Photoshop CS6. Официальный учебный курс. - М.: Эксмо, 2013

## **Список электронных источников информации**

1. MWEB Наковальня мастера: [Электронный ресурс] URL: <http://maste.ru/photoshop/>. (Дата обращения: 24.12.2019).

2. Уроки Фотошоп: [Электронный ресурс] <https://demiart.ru/tutorials/index.shtml>. (Дата обращения: 24.12.2019).

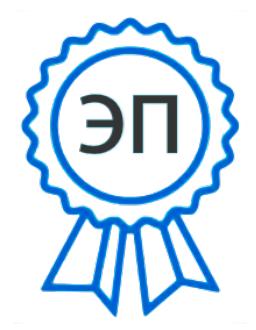

 $C=RU$ , О $=$ ГБОУ СОШ № 33 г.Сызрани, CN=Мавринский Владимир Юрьевич, E=school33\_szr@samara.edu.ru 008159aeea22882007 2021.06.10 16:51:51+04'00'